## ■第1章■ 表の編集(レイアウト)

入門1では簡単な表の挿入について学びましたが、基礎2では もう少し複雑な表の作成について勉強しましょう。

## STEP 1. 表を用意しましょう

新しい文書を開き次のように「6 行x6 列」と「7 行x7 列」の 表を作成しましょう。

表の作り方は「Word2013 入門1」で確認しましょう。

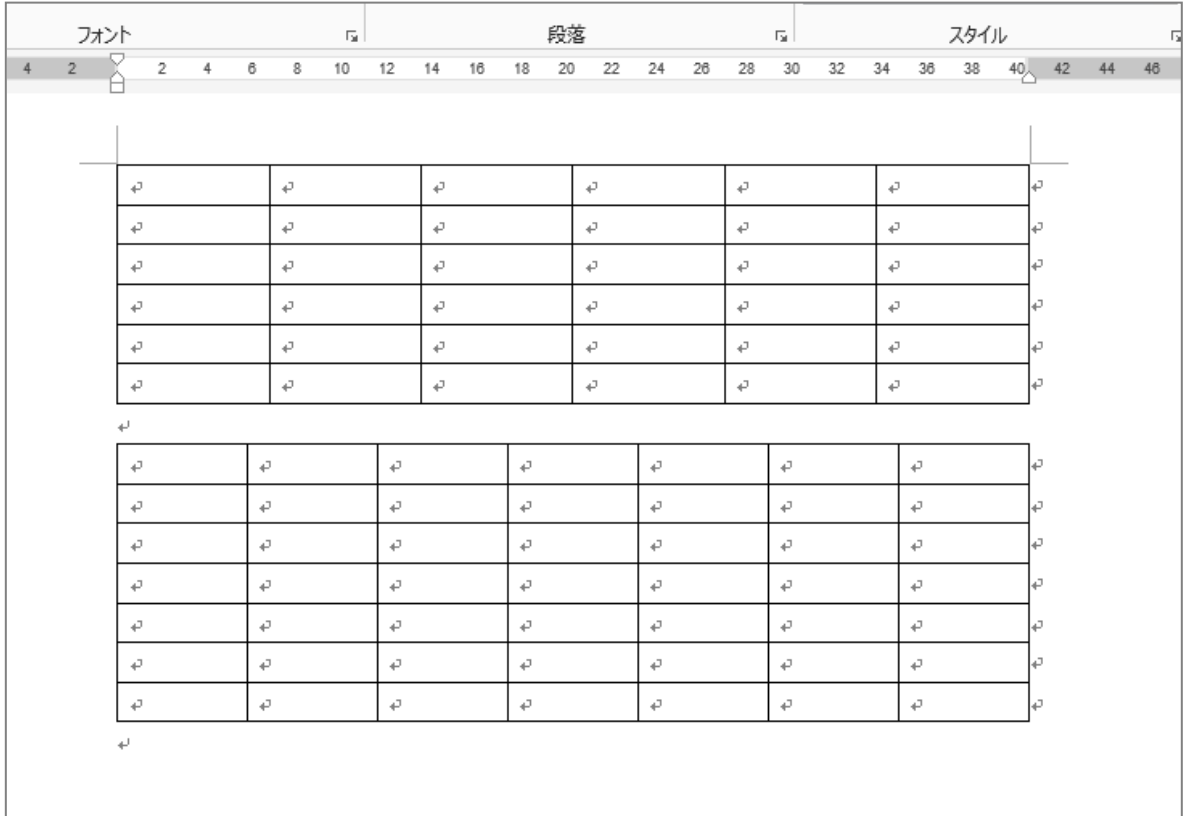

# STEP 2. セルを結合する

## 1. 「表ツール」の「レイアウト」を表示しましょう

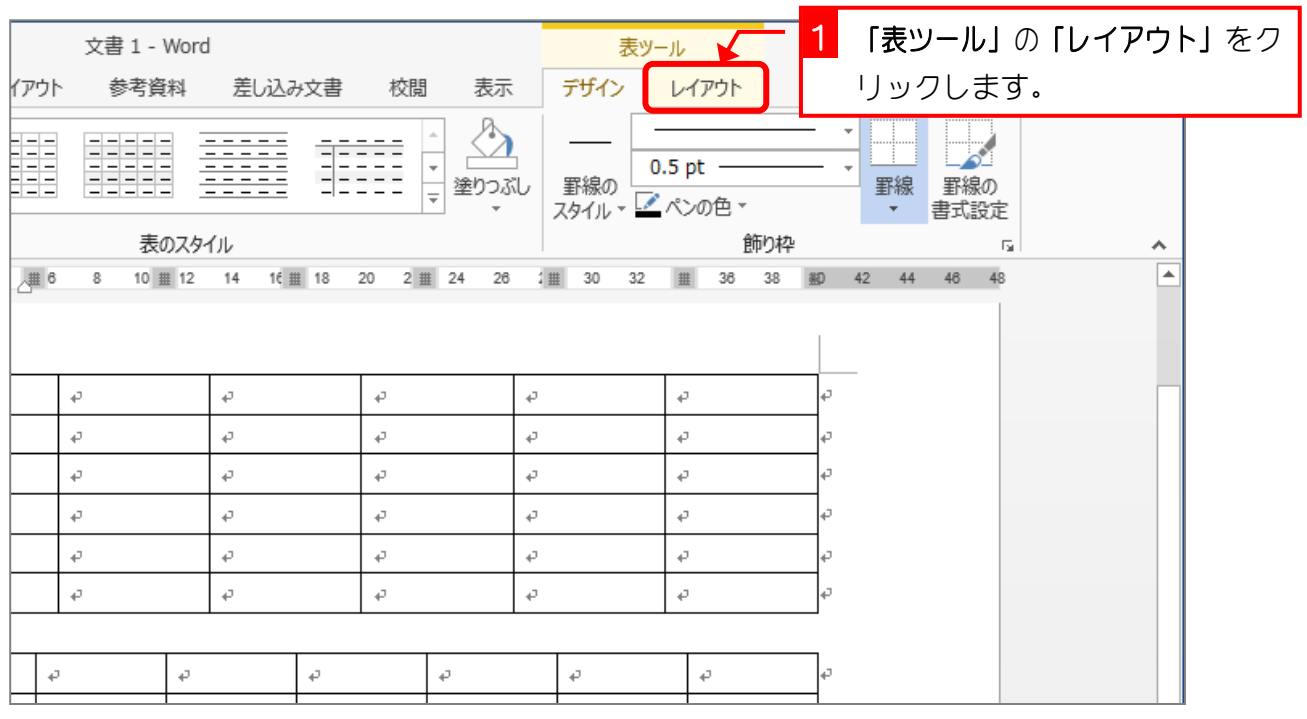

#### 2. 結合するセルを選択します

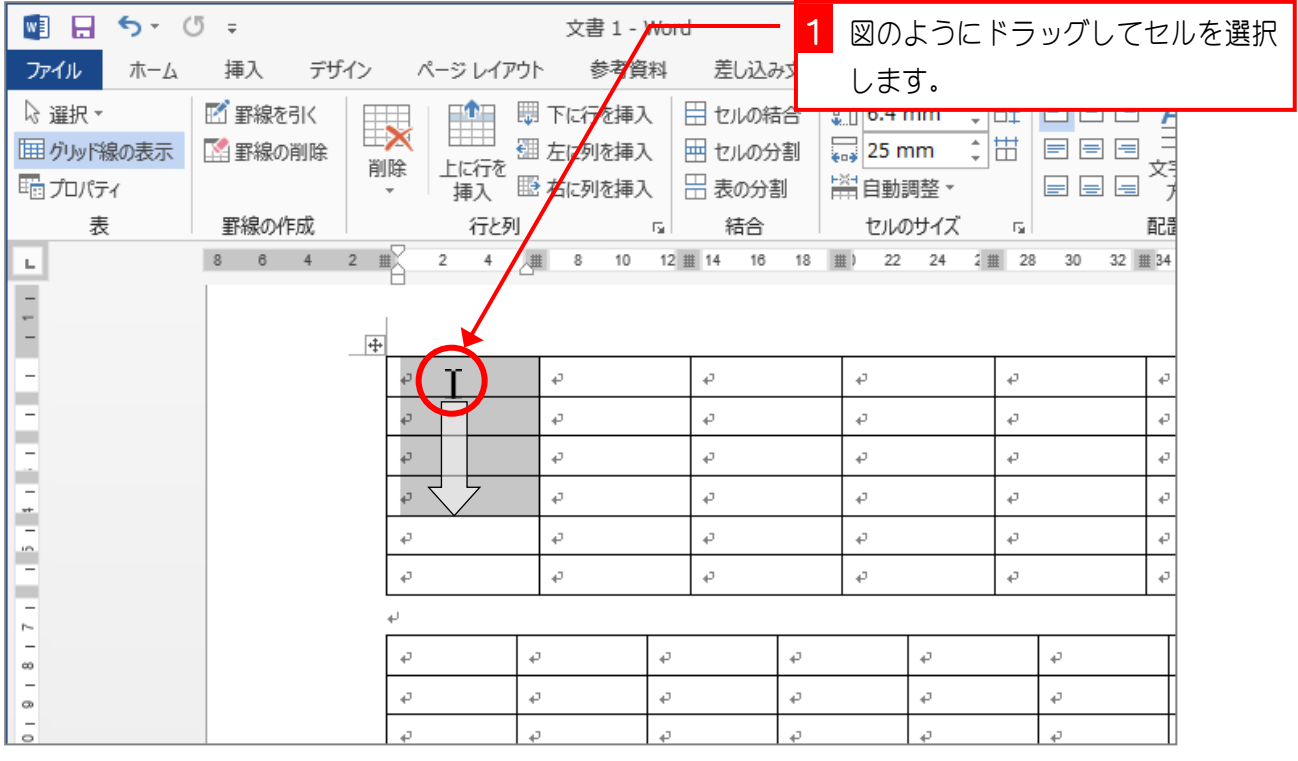

### 3. セルを結合しましょう

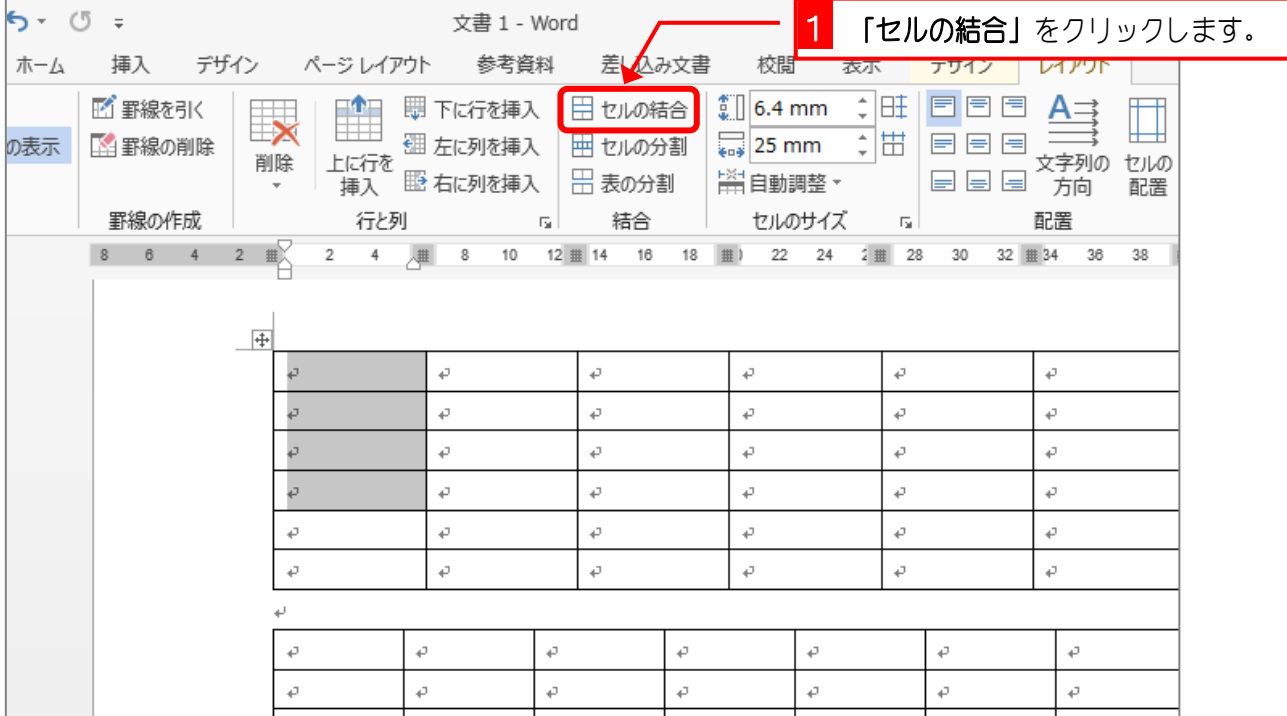

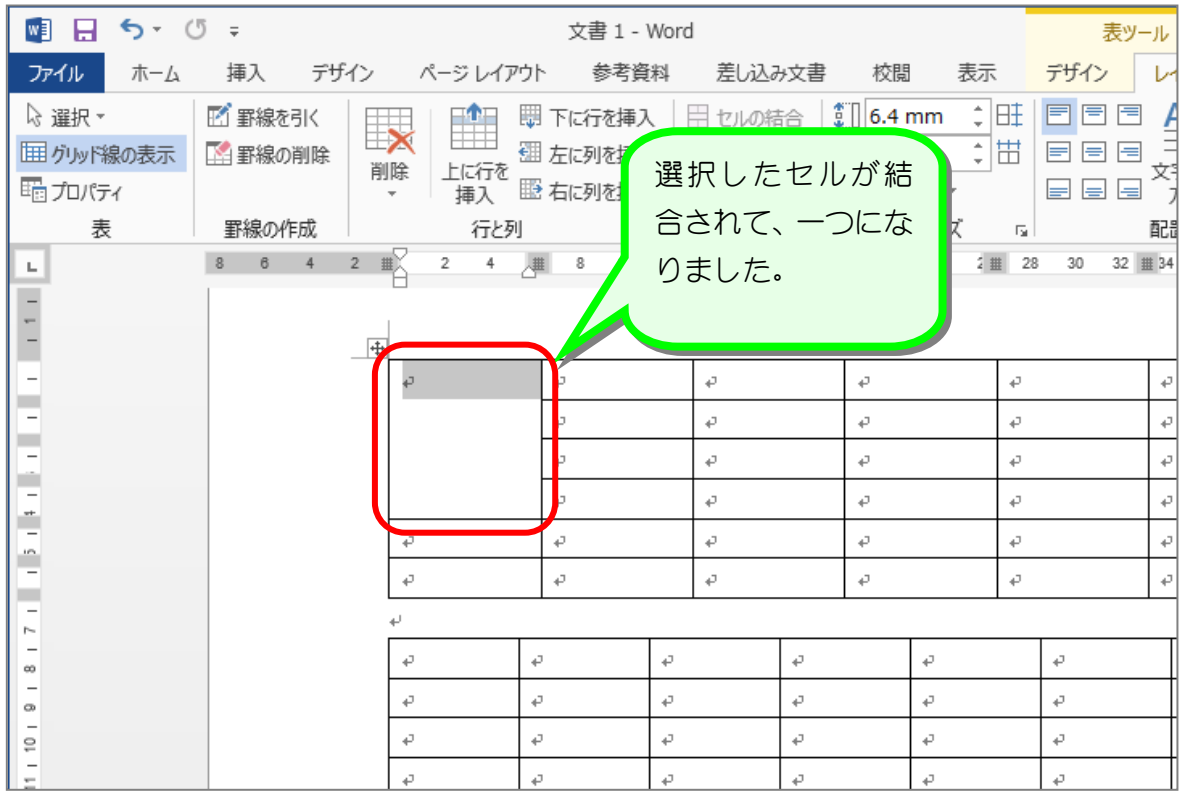

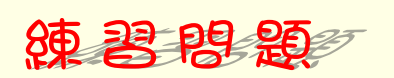

■ 図のようにセルを結合しましょう。

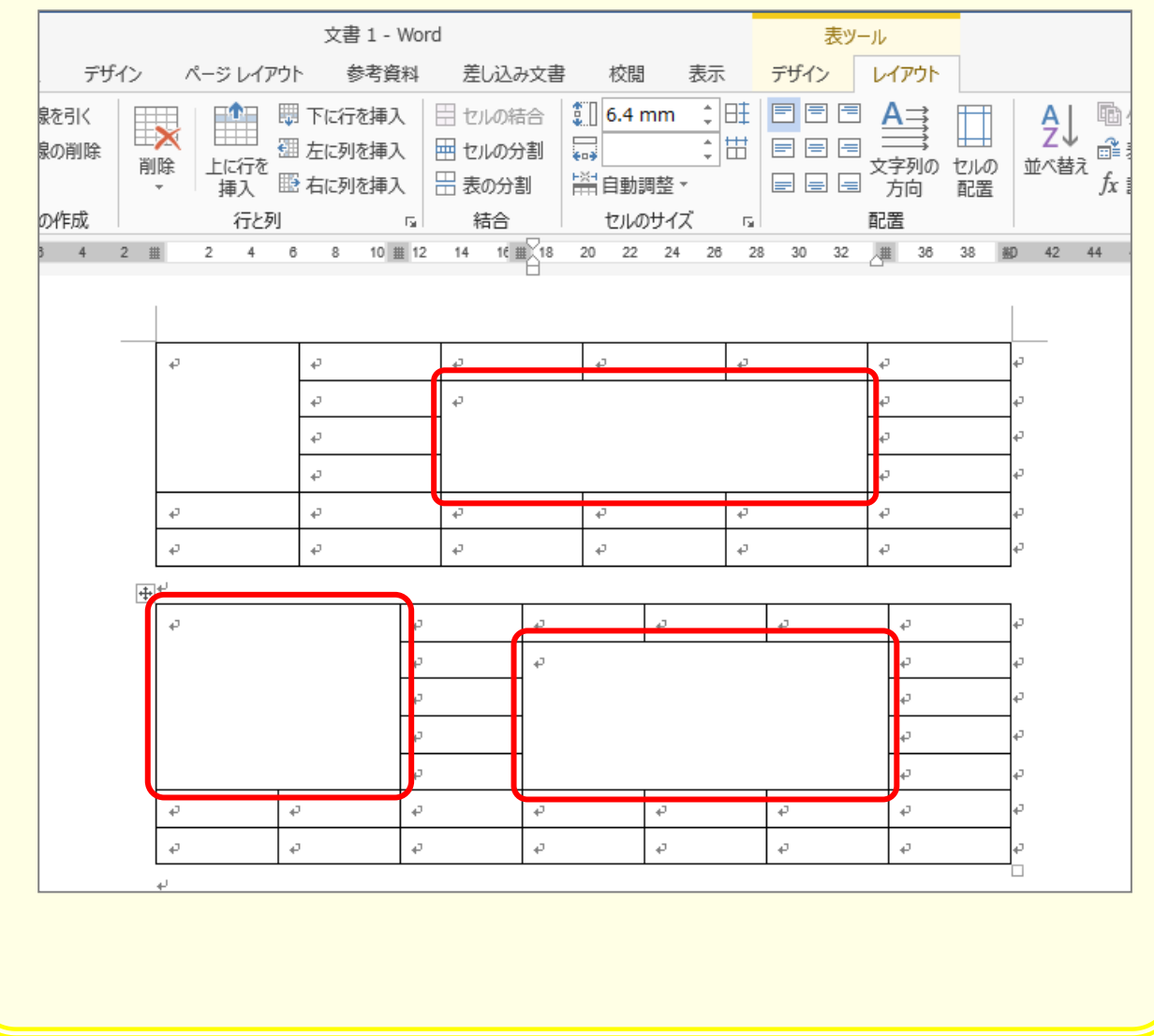

## STEP 3. セルを分割する

1つのセルを横に3つ、縦に2つ(3列、2行)のセルに分け ましょう。

#### 1. 分割するセルを選択します。

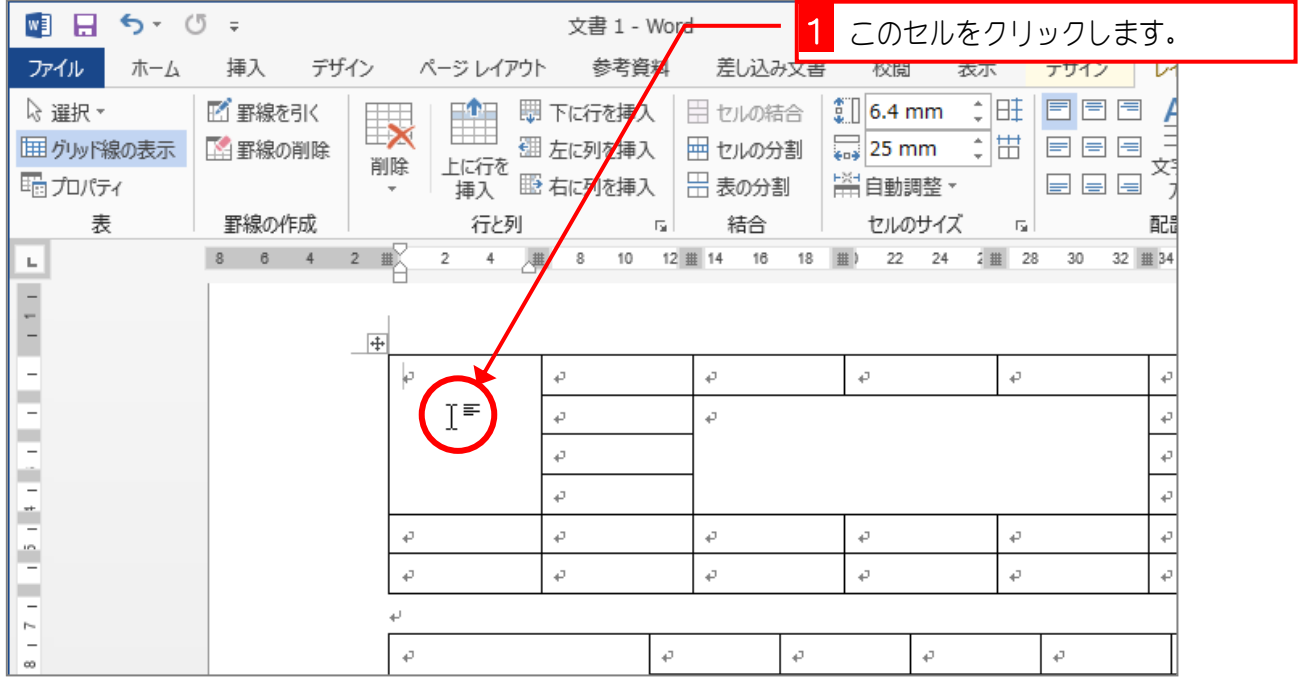

### 2. セルを3列2行に分割します。

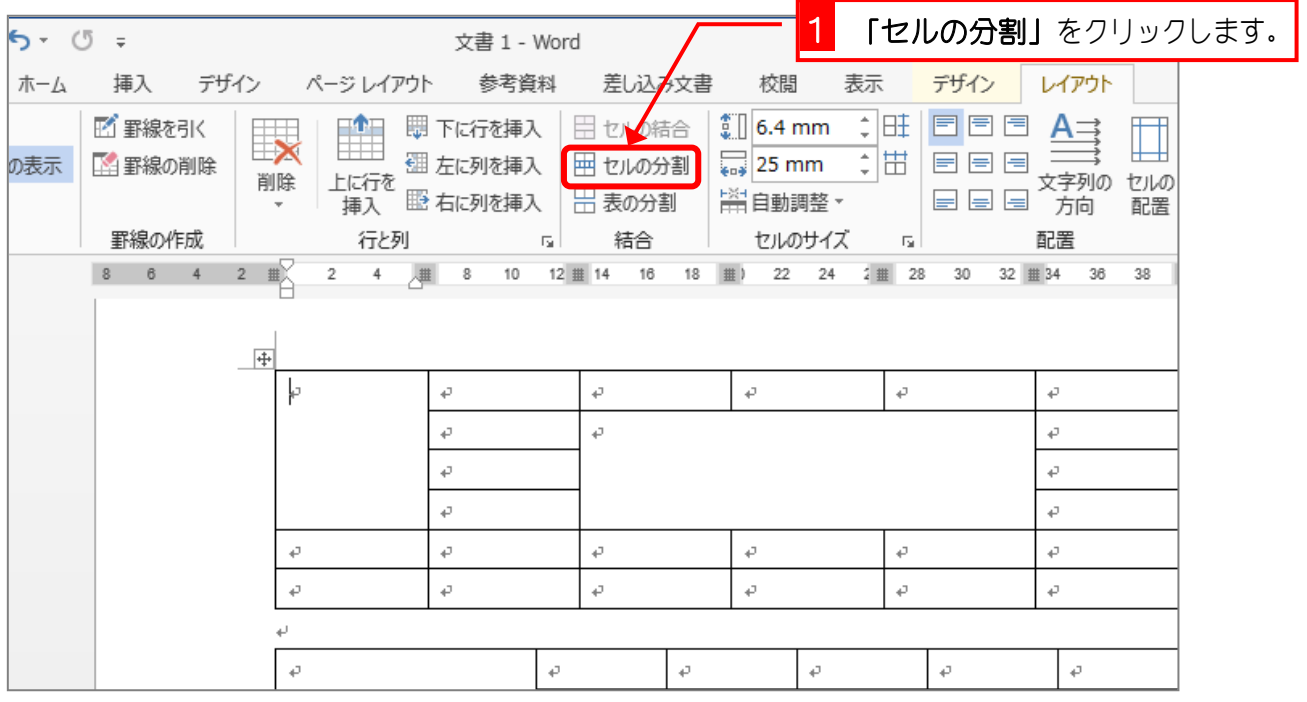

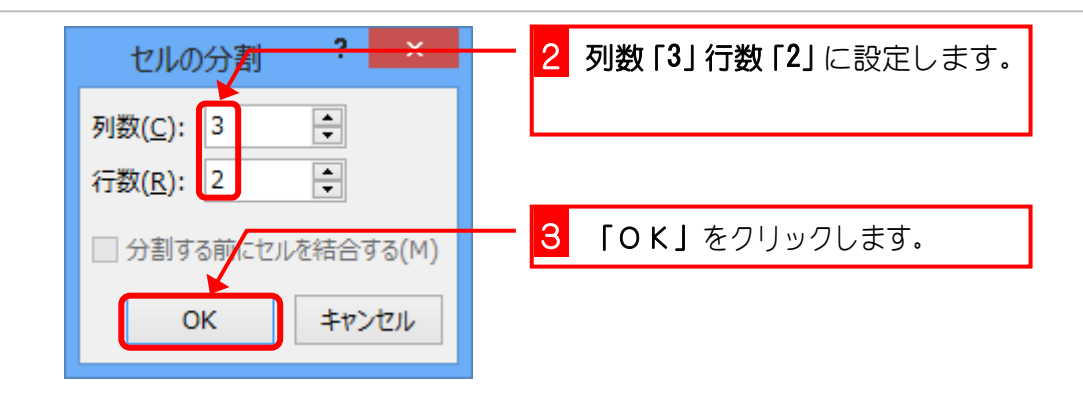

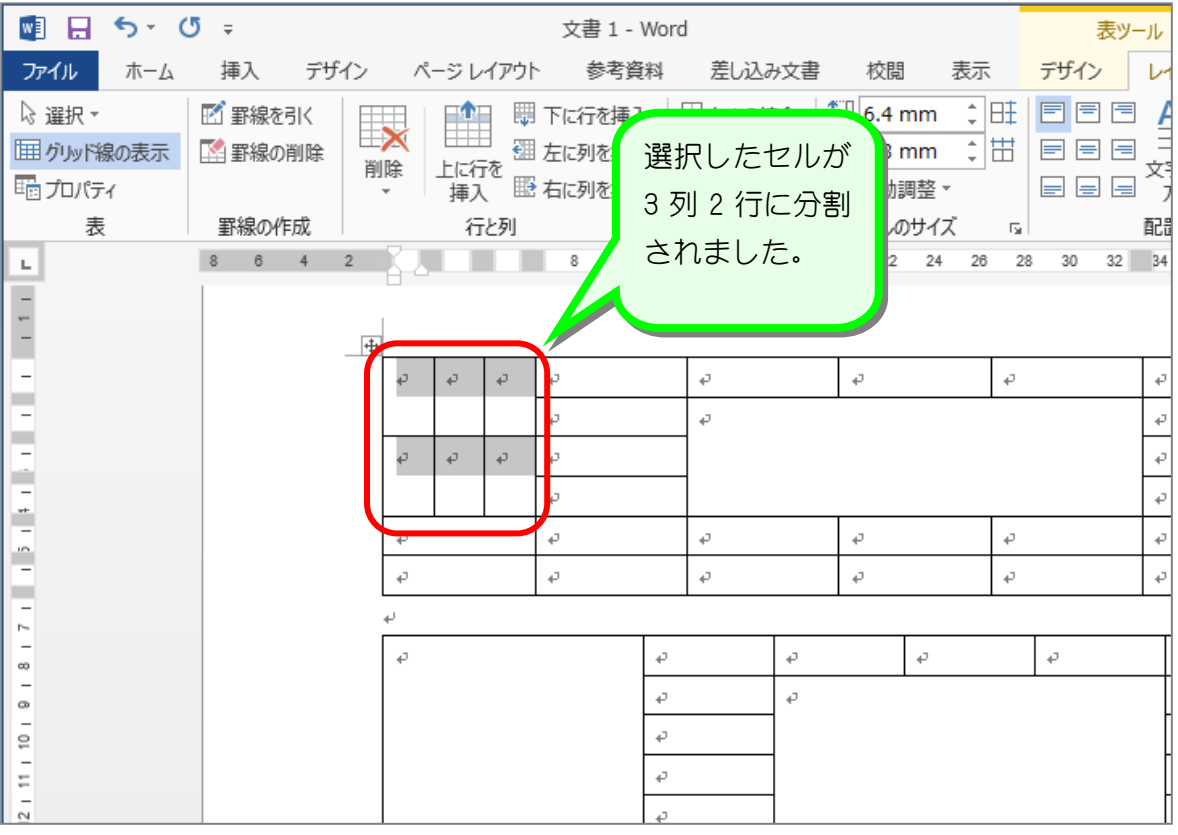

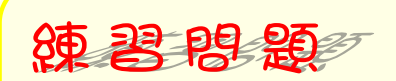

■ 図のようにセルを分割しましょう。

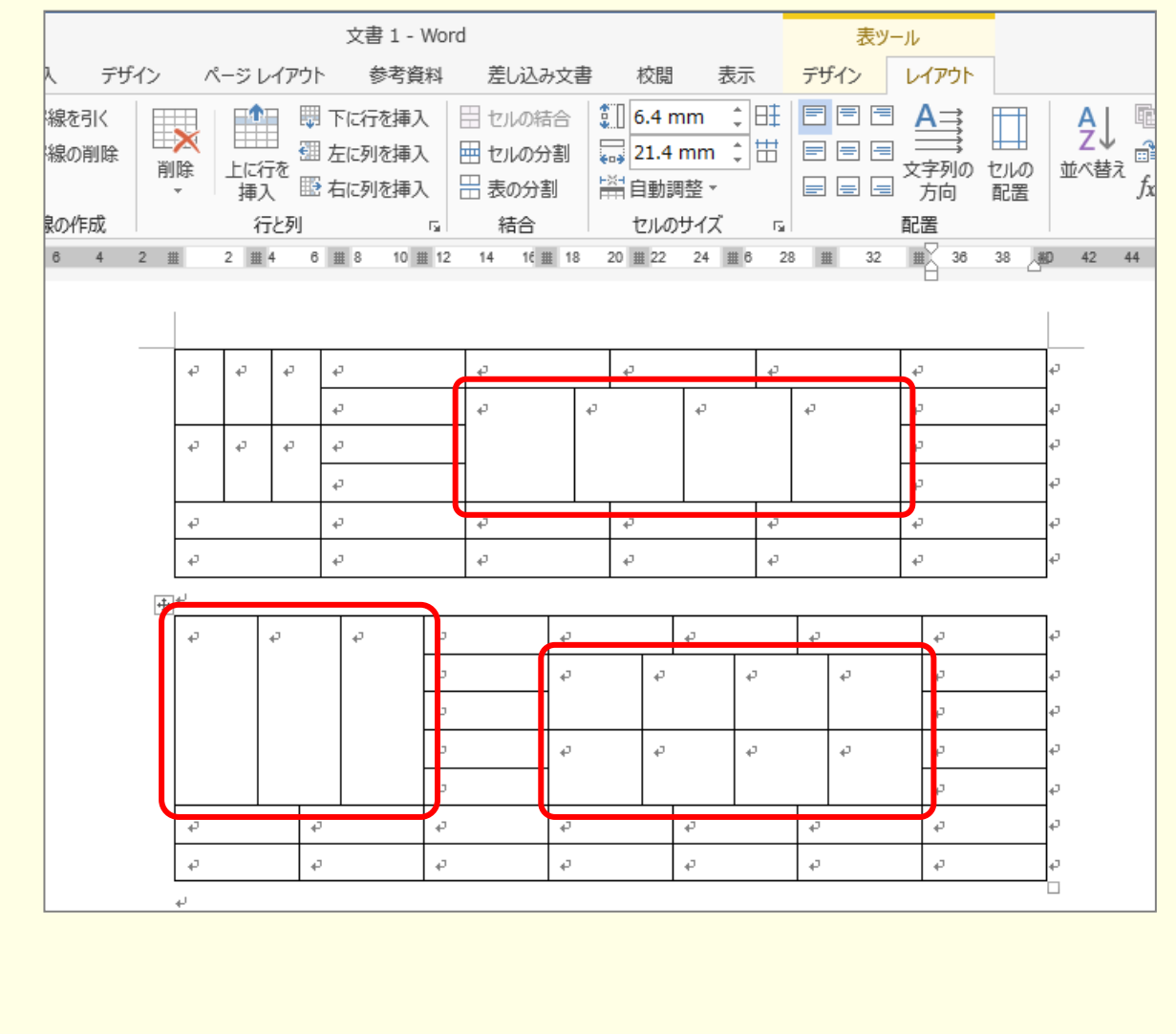

# STEP 4. 表を2つに分割する

1つ目の表を上 4 行、下 2 行の 2 つの表に分割しましょう。

#### 1. 分割するラインの下側のセルを選択します

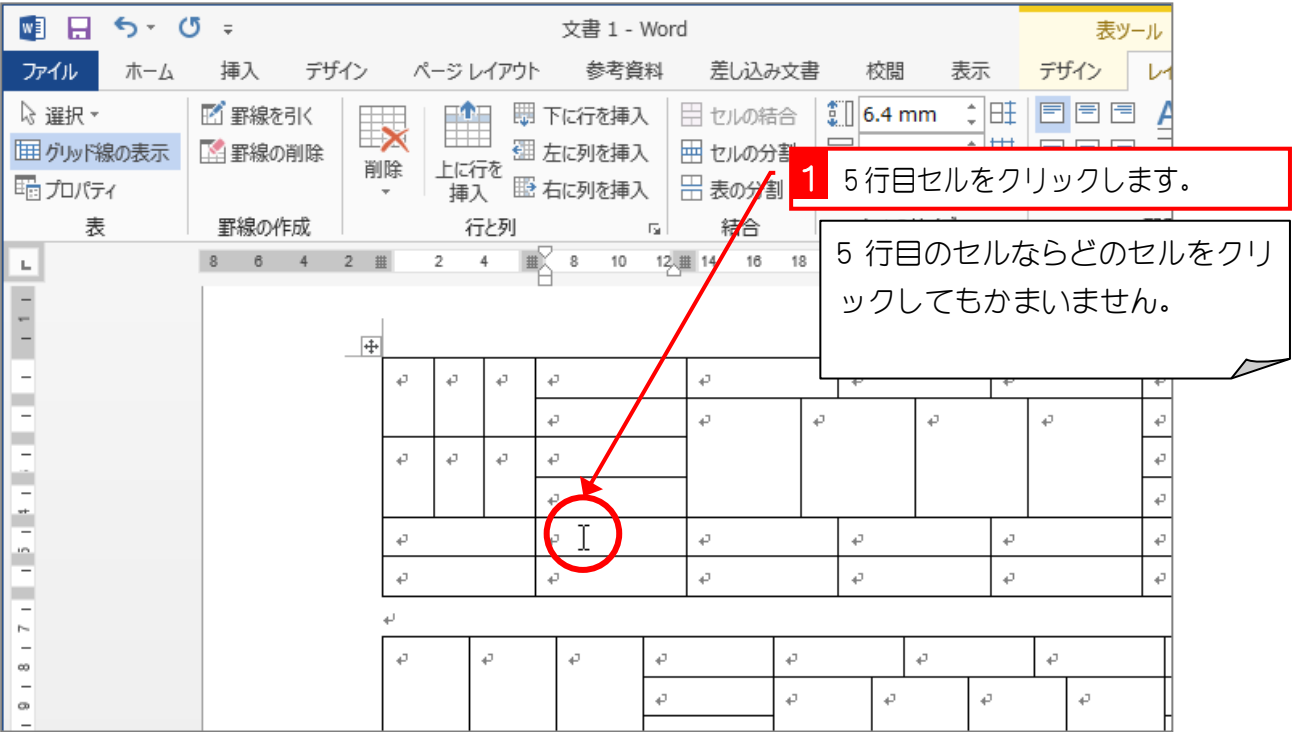

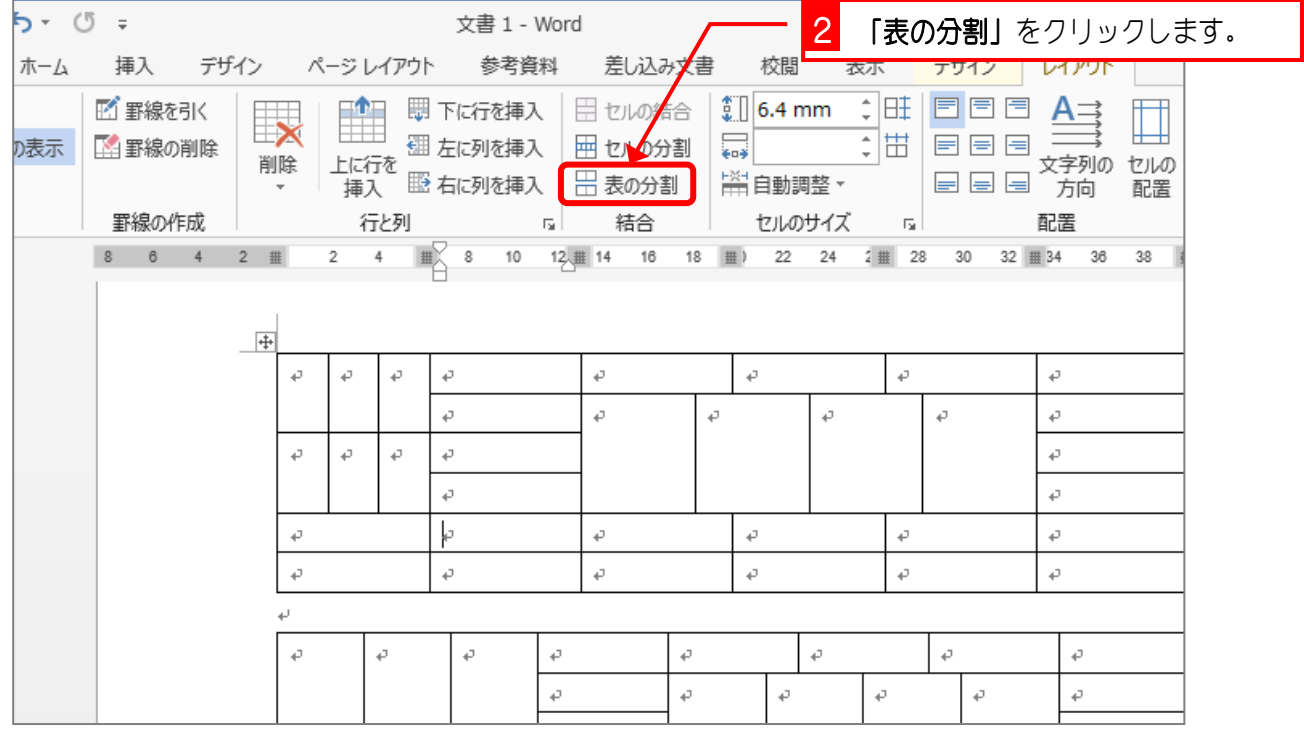

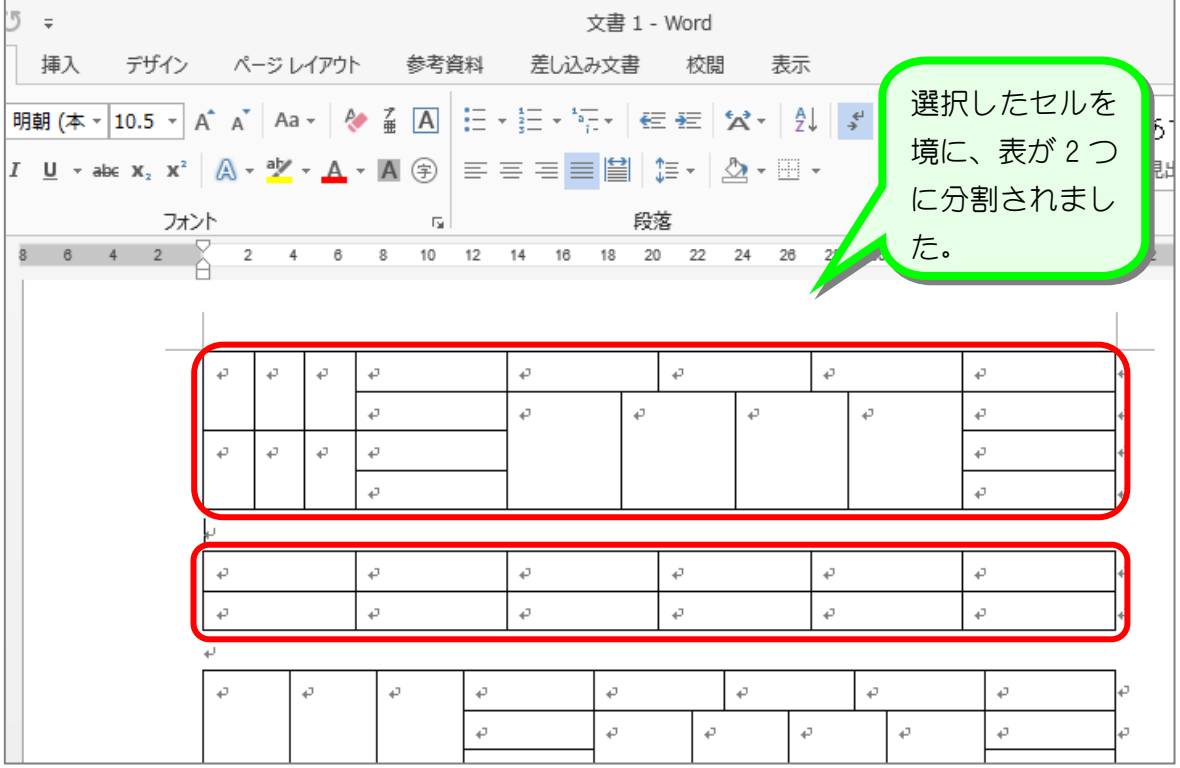

纯君思疑

■ 図のように下の表を分割しましょう。

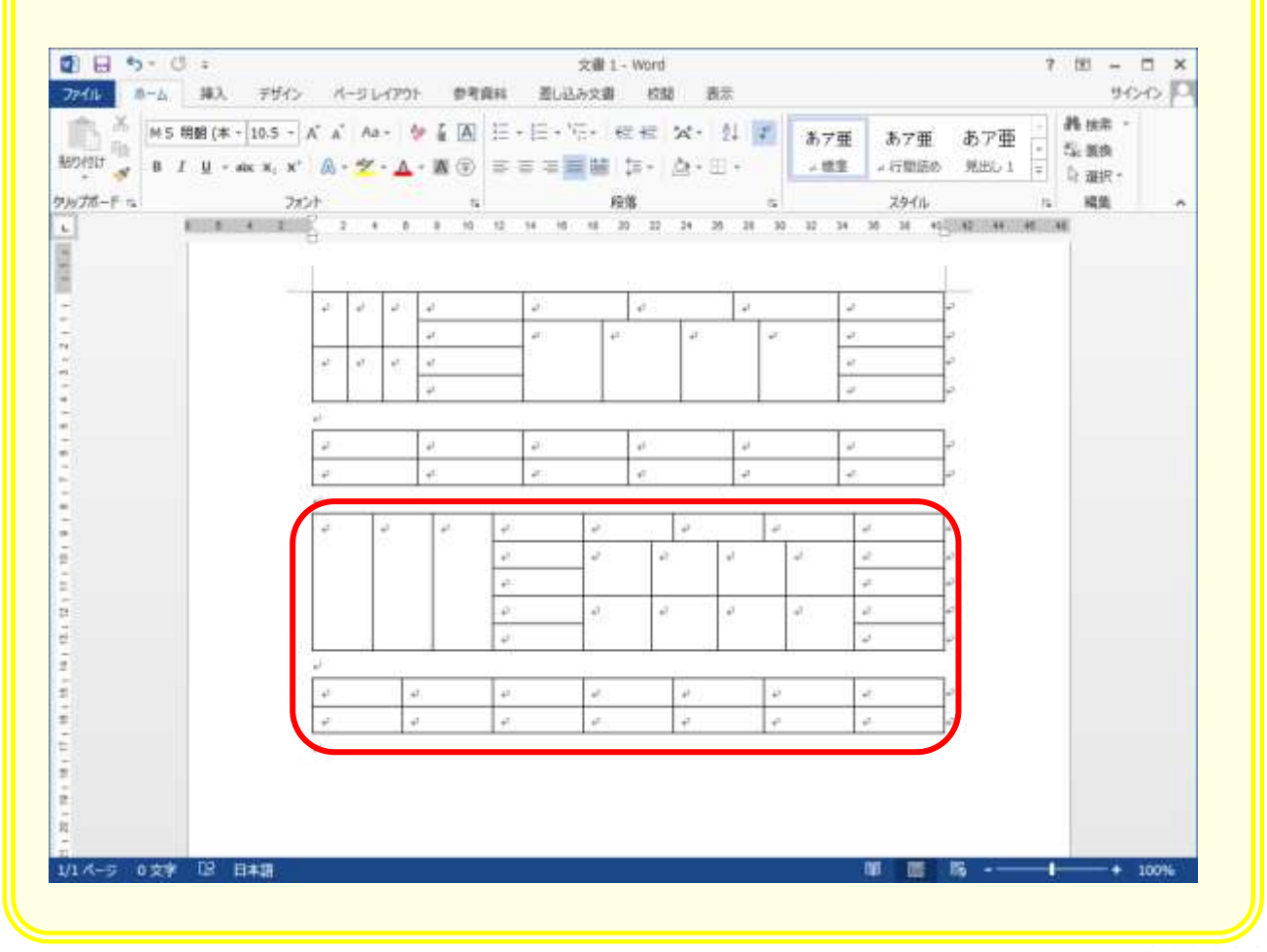

STEP 5. 表を結合する

表と表の間にある段落記号を削除すると表は結合されます。 上の 2 つの表を 1 つに結合しましょう。

#### 1. 1 つ目の表の下の段落記号を削除する

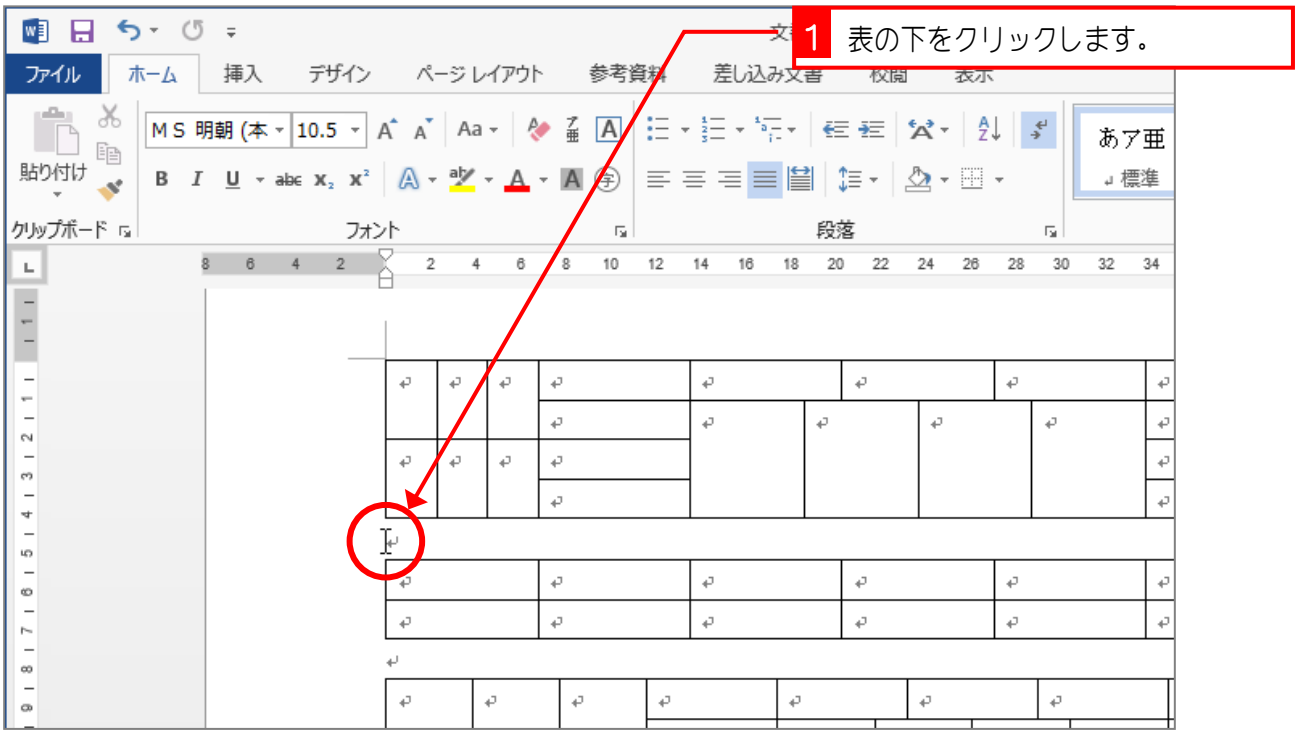

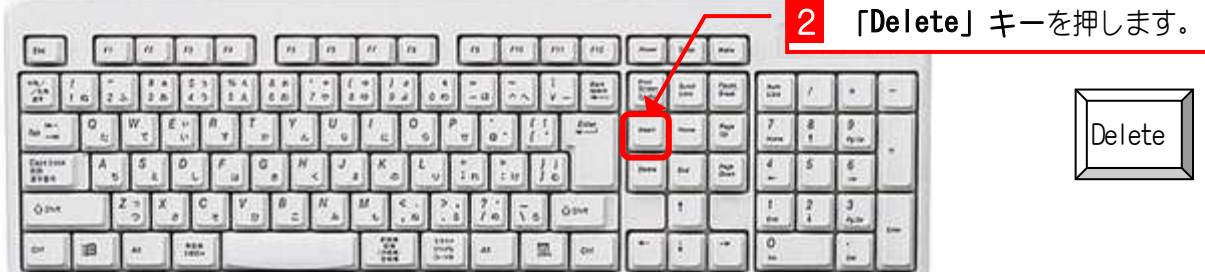

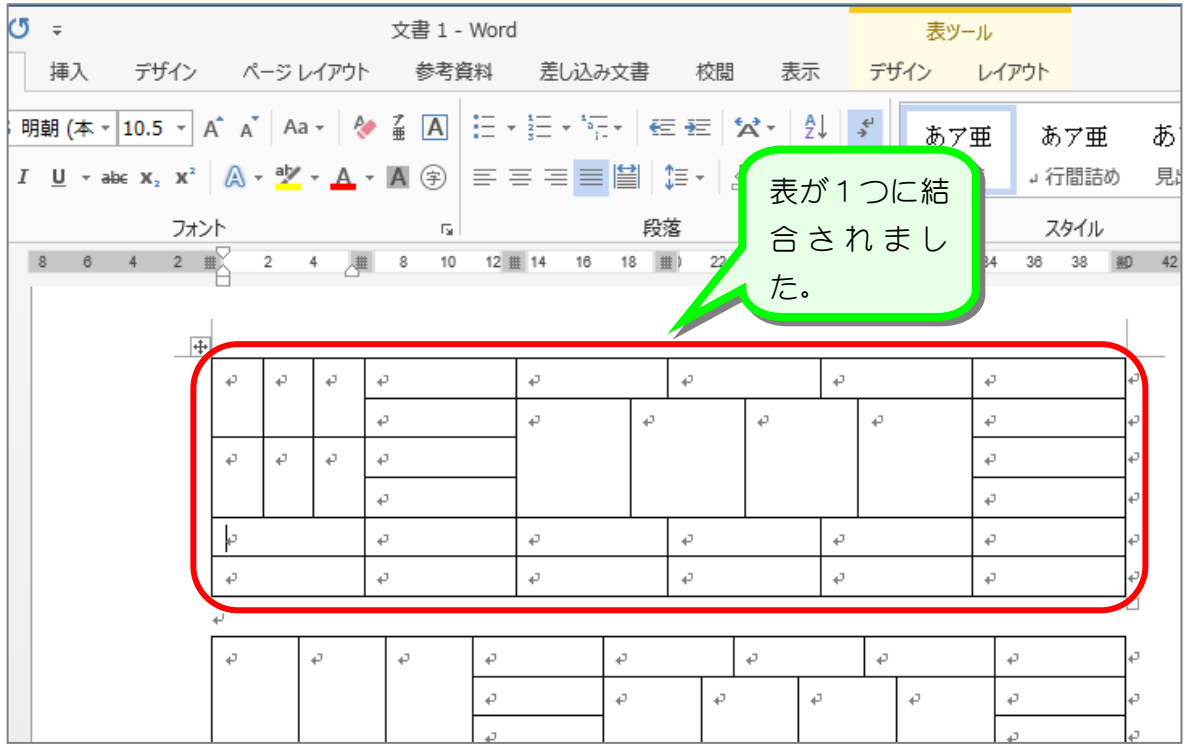

纯君思疑

■ 図のように全ての表を結合しましょう。

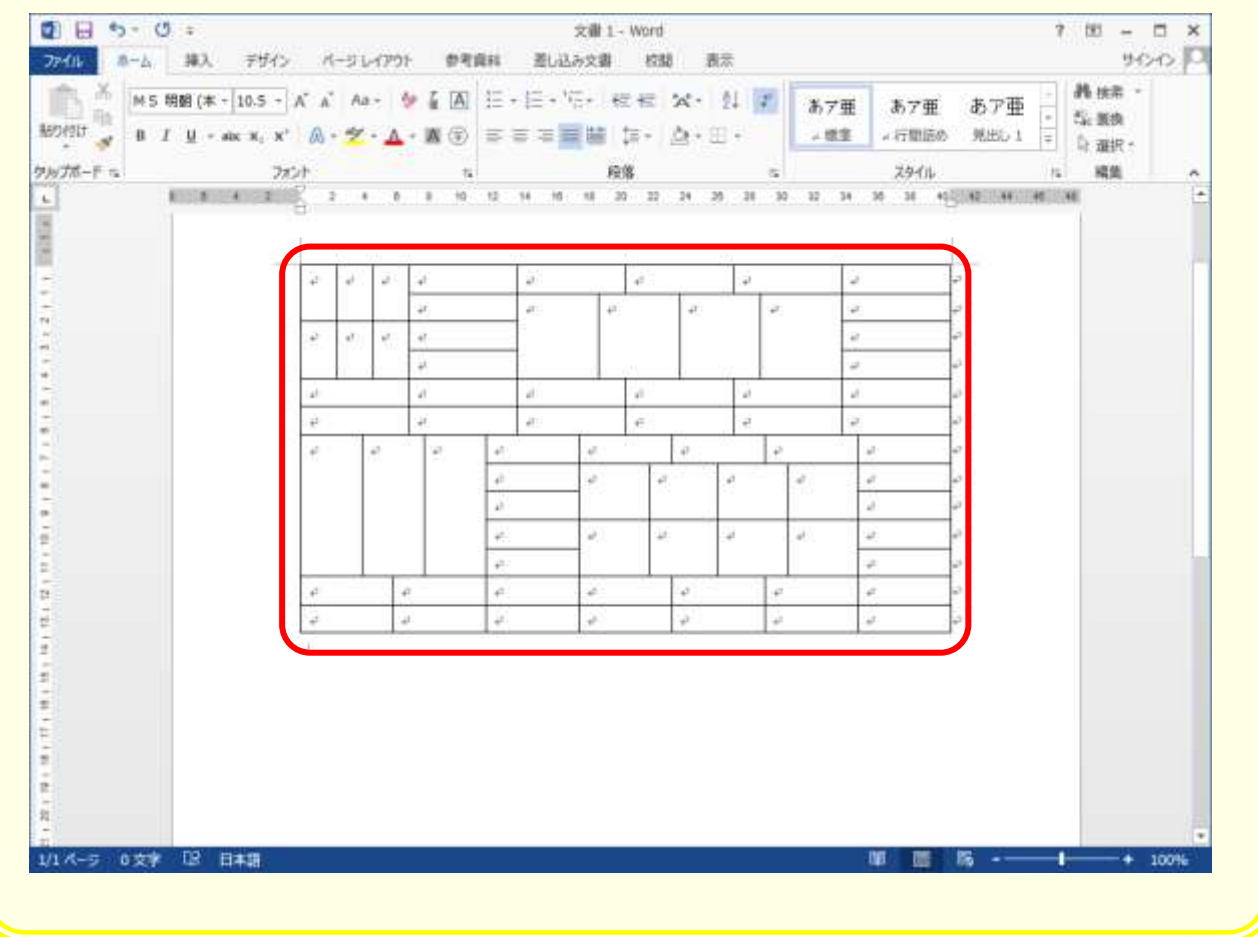